## **ECharts**

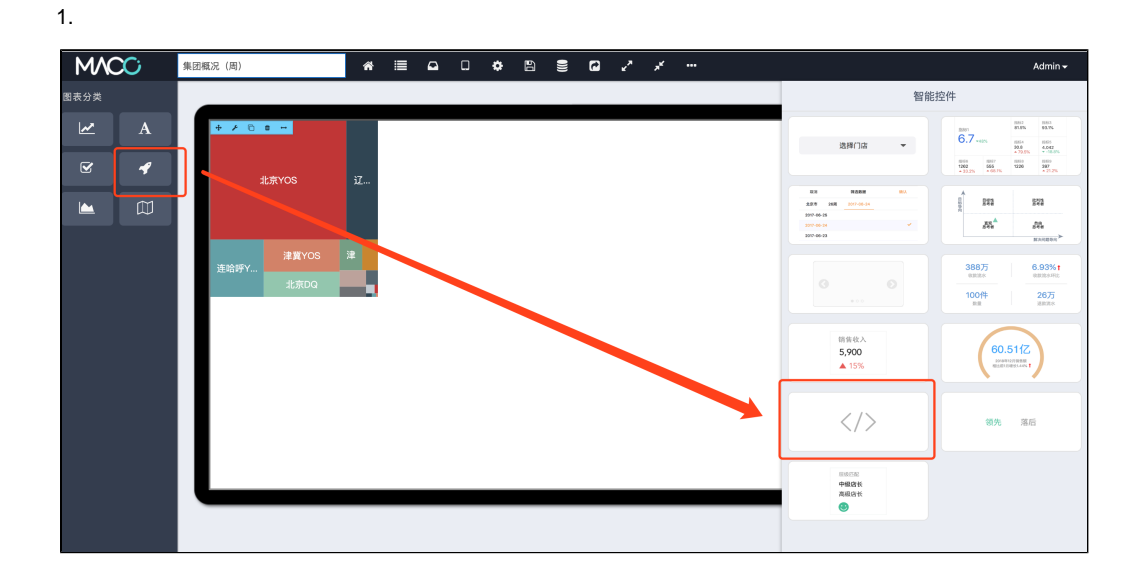

2.

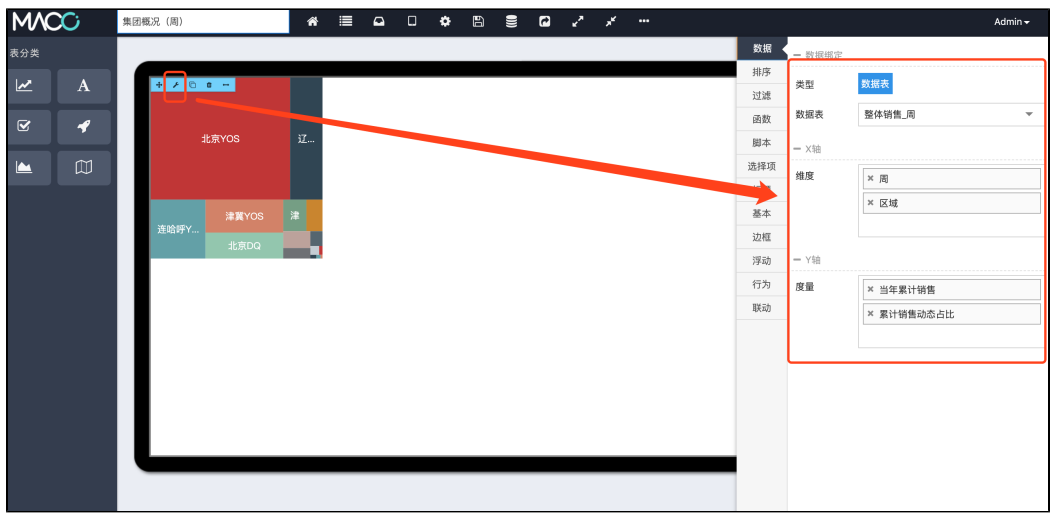

3. HTML

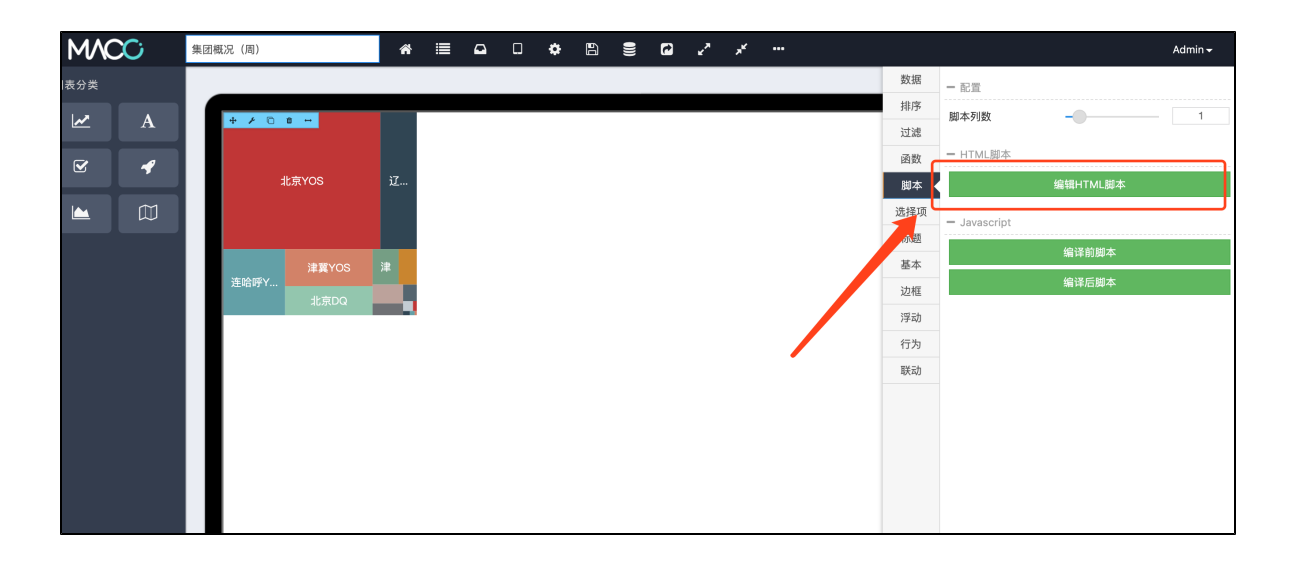

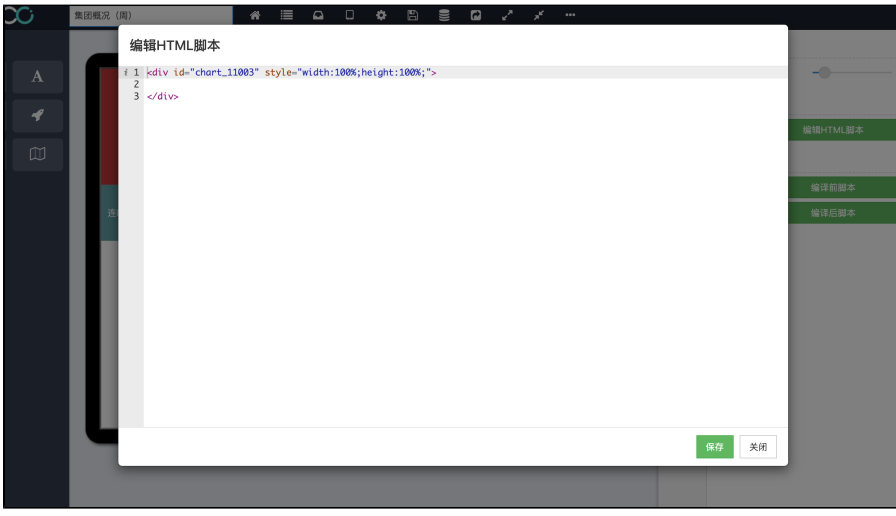

<div id="chart\_11003" style="width:100%;height:100%;"> </div>

4. Javascript

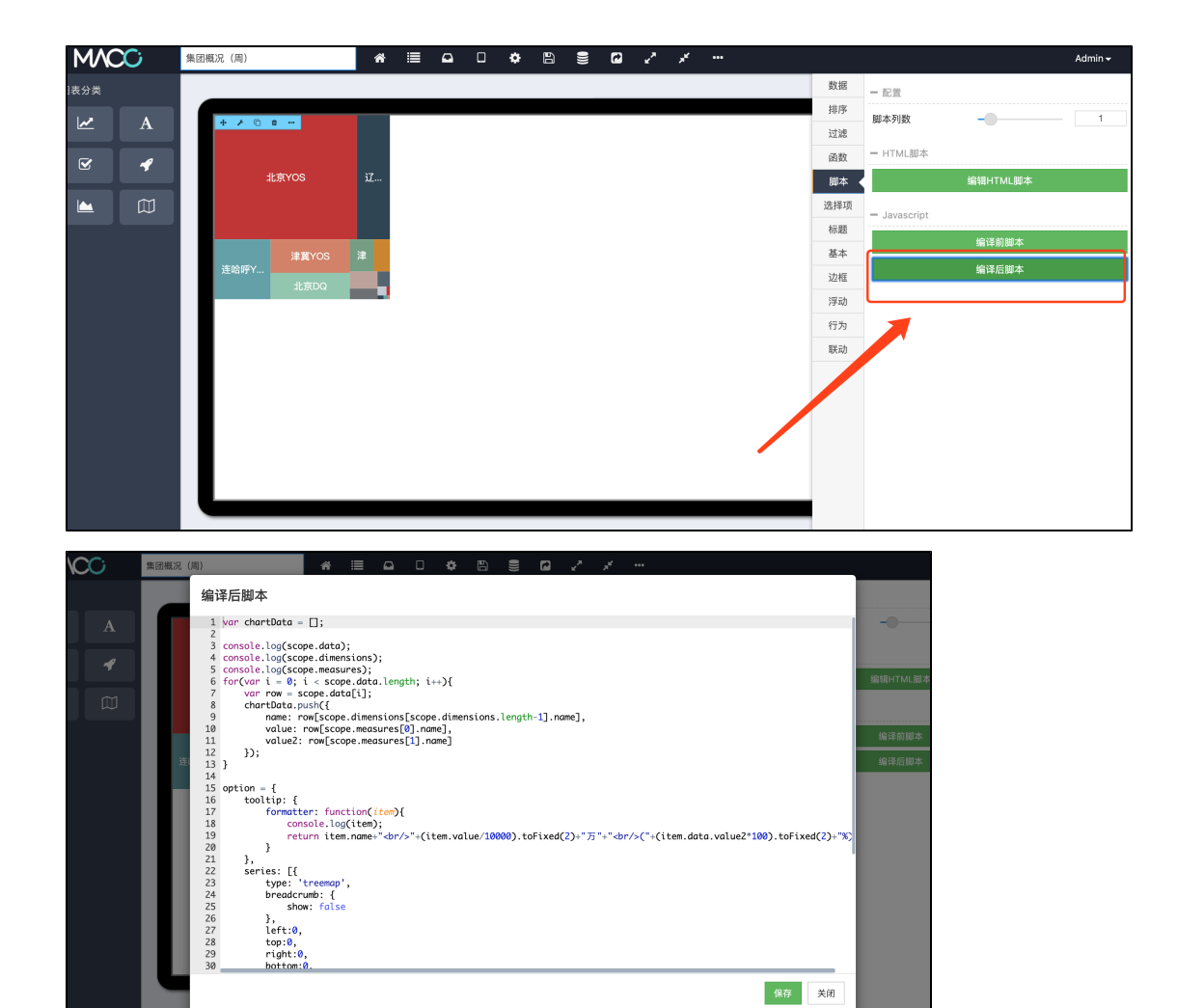

保存关闭

```
var chartData = [];
console.log(scope.data);
console.log(scope.dimensions);
console.log(scope.measures);
for(var i = 0; i < scope.data.length; i++){
     var row = scope.data[i];
     chartData.push({
         name: row[scope.dimensions[scope.dimensions.length-1].name],
         value: row[scope.measures[0].name],
         value2: row[scope.measures[1].name]
     });
}
option = {
     tooltip: {
         formatter: function(item){
             console.log(item);
             return
item.name+"<br/>"+(item.value/10000).toFixed(2)+""+"<br/>("+(item.data.val
ue2*100).toFixed(2)+"%)";
         }
     },
     series: [{
         type: 'treemap',
         breadcrumb: {
             show: false
         },
         left:0,
         top:0,
         right:0,
         bottom:0,
         roam: false,
         nodeClick: false,
         zoomToNodeRatio: false,
         tooltip: {
             show: true
         },
         data: chartData
     }]
};
var chart = echarts.init(\frac{1}{2}("#chart_11003")[0]);
chart.setOption(option);
```